# **Studyladder**

## **Create a free parent account with Studyladder**

Studyladder offers parent accounts that are free. A parent account can link up to 6 student accounts from your family. You only ever need one parent account, even when your child/ren may be given new student accounts each year.

#### **Why?**

Our number one priority is your child's safety while using our site. Parental supervision will assist you to monitor their activity. If you contact us for assistance, we can easily identify you as the parent and help you. You can view their account online and assist them with their password - and password re-set if required. We will send you emails of your child's progress each week and when they reach each certificate level.

### **How?**

- 1. Enter Studyladder into your browser, go to our website and select 'join now' and then 'parent'.
- 2. To create a FREE account, scroll down until you see: 'Does your child have a School issued Student Account? You can [open a limited Parent Supervision Account.](https://www.studyladder.com.au/account/parent-signup?t=parent&r=%22%22)'
- 3. Select the highlighted link and complete your details
- 4. Verify your email address via an email we will send you (check your junk or spam if you don't see it).
- 5. Link your child/ren by selecting 'Add student' and then enter their username and password in the 'Link Account' section

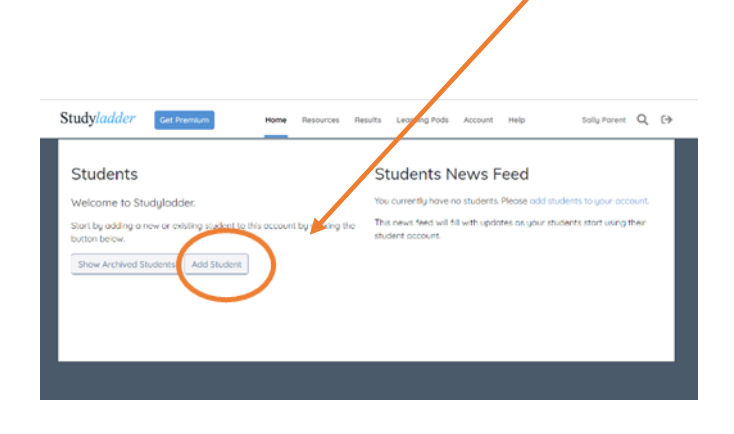

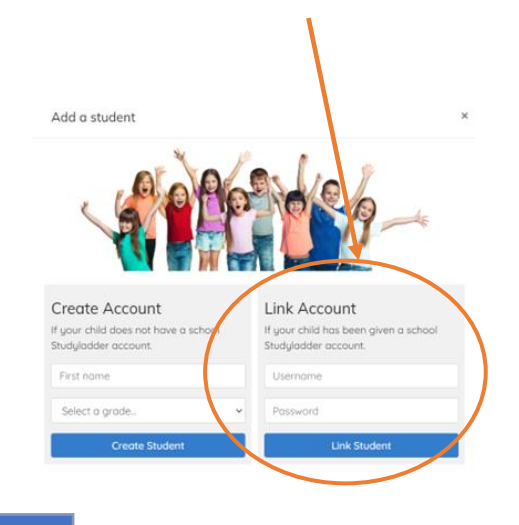

## **Already have a parent account?**

You may have created a parent account in the past – you may even have Home Plus access.

**Don't forget to get your child to recover points when they receive a new student account at school. This will automatically link their new account to your existing parent account.**

We have a range of 'how to' guides under our Help menu to assist you use your account

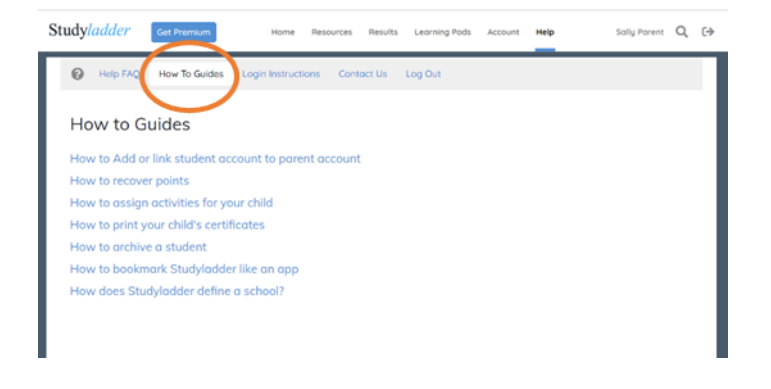